# . SANWA

**MA-EWBS513BK**

# 静音ワイヤレス**エルゴノミクスマウス 取扱説明書**

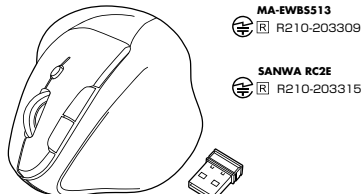

この度は、静音ワイヤレスエルゴノミクスマウス「**MA-EWBS513BK**」(以下本製品)をお買い上げい ただき誠にありがとうございます。この取扱説明書では、本製品の使用方法や安全にお取扱いいただくための注意事項を記載しています。ご使用の前によくご覧ください。読み終わったあともこの取扱説明書は大切に保管してください。

#### **最初にご確認ください**

お使いになる前に、セット内容がすべて揃っているかご確認ください。万一、足りないものがありましたら、お買い求めの販売店にご連絡ください。

#### ※欠品や破損があった場合は、**品番**(MA-EWBS513BK)と**上記の番号**(①~④)と①マウス ②レシーバー1台③単三乾電池(テスト用) -<br>1個 ④取扱説明書·保証書(本書)……………… ・・・・・・・・・・・・・・・・・・・・・・・1本… 1部 **セット内容名称**(レシーバーなど)をお知らせください。

本取扱説明書の内容は、予告なしに変更になる場合があります。最新の情報は、弊社WEBサイト(https://www.sanwa.co.jp/)をご覧ください。

> デザイン及び仕様については改良のため予告なしに変更することがあります。本書に記載の社名及び製品名は各社の商標又は登録商標です。サンワサプライ株式会社

#### **健康に関する注意**

マウスやトラックボール、キーボードを長時間操作すると、手や腕や首、肩などに負担が掛かり 痛みや痺れを感じることがあります。そのまま操作を繰り返していると、場合によっては深刻な障害を引き起こす恐れがあります。

 マウスやキーボードを操作中に身体に痛みや痺れを感じたら、直ちに操作を中止し、場合によっては医師に相談してください。

 また日常のパソコン操作では定期的に休憩を取り、手や腕や首、肩など身体に負担が掛からないように心がけてください。

## **安全にお使いいただくためのご注意(必ずお守りください)**

## ! **警 告** 下記の事項を守らないと火災・感電により、死亡や大けがの原因となります。

- ●分解、改造はしないでください。
- 〈火災、感電、故障の恐れがあります〉※保証の対象外になります。
- ●水などの液体に濡らさないでください。
- 〈火災、感電、故障の恐れがあります〉●本体に異常がある場合は使用を中止してください。
- 〈火災 感電の恐れがあります〉
- ●小さな子供のそばでは本製品の取外しなどの作業をしないでください。 〈小さい部品を飲み込んだりする危険性があります〉

## ! **注 意** 下記の事項を守らないと事故や他の機器に損害を与えることがあります。

●取付け取外しの時は慎重に作業を行ってください。

機器の故障の原因となります。

- ●次のようなところで使用しないでください。
- (4)静電気の発生する場所 (1)直接日光の当たる場所 (2)湿気や水分のある場所 (5)通常の生活環境とは大きく異なる場所
- ⑶傾斜のある不安定な場所 ⑹マグネットのような磁気のある場所
- ●長時間の使用後は高温になっております。取扱いにはご注意ください。 (火傷の恐れがあります)
- ●対応機器用のマウス以外の用途では使用しないでください。
- ●マウスの誤動作によって、重大な影響を及ぼす恐れのある機器では使用しないでください。 ●1ヶ月以上マウスを使用しない場合は、本製品と機器の接続を切ってください。
- ●センサーの光を直接見ることは危険です。目を痛めることがありますので十分注意してく
- ださい。
- ■お手入れについて ⑴清掃する時は本製品が電源OFFの状態で行ってください。(2)機器は柔らかい布で拭いてください。 ⑶シンナー・ベンジン・ワックス等は使わないでください。

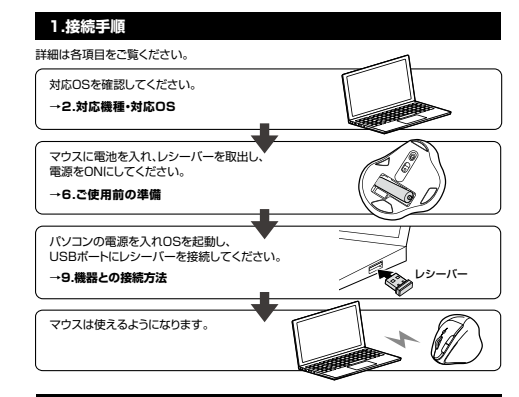

## **2.対応機種・対応OS**

●Windows搭載(DOS/V)パソコン ●Apple Macシリーズ ●Chrome OS搭載パソコン ※USB Aポートを持つ機種。 ※パソコン本体にType-Cポートを持つ機種に、変換アダプタを使用して接続すると動作しない場合があります。 ※Apple Macシリーズでは、サイドボタンはご使用になれません。**■ 対応機種**

#### **■ 対応OS**●Windows 11・10・8.1・8

- ●macOS 12・11、macOS 10.12~10.15
- ●Chrome OS ※macOSは標準インストールされているSafari、Mail、テキストエディット及びFinderなど、OS標準ドライバーでスクロール可能なアプリケーションでのみスクロール可能です。 またホイールボタン押下げによる動作はサポートしません。※ボタン割り当て機能はWindowsのみの対応です。※機種により対応できないものもあります。 ※この文章中に表記されるその他すべての製品名などは、それぞれのメーカーの登録商標、商標です。

# **3.仕様**

- 2.4GHz RF電波方式インターフェース USB HID仕様バージョン1.1準拠 ※USB3.2/3.1/3.0/2.0インターフェースでもご使用になれます。ワイヤレス方式
- マウス/W92×D114×H72mm・約97g(電池含まず) レシーバー/約W13×D18×H6mm・約1.9g 2ボタン、2サイドボタン、ホイール(スクロール)ボタン、カウント切替えボタン 読 み 取 り 方 式 <mark>光学センサー方式(ブルーLED</mark>) 分 解 能 800·1200·1600count/inch コ ネ ク タ 形 状丨USB(Aコネクタ) 木製机(非磁性体)/半径約10m、スチール机(磁性体)/半径約2m ※電波の通信範囲は使用環境によって異なります。※マウスとレシーバー間のIDは固定です。 通信範囲<u>ボ タ ン</u><br>サイズ・重量
	- 連続作動時間/約137時間、連続待機時間/約22000時間使用可能日数/約448日※一日8時間のパソコン作業で、マウス操作を5%行った場合。
- ※時間については、アルカリ乾電池使用時です。環境(温度・電池性能) によって異なります。また自然放電などを考慮しない弊社計算値で あり保証値ではありません。 ※使用期間により、徐々に性能が低下します。あらかじめご了承ください。電池性能
	-

## ●横から軽く手首をひねらず手を添えて使用できる、手首にやさしいエルゴノミクスデザイン **4.特長**

- のマウスです。●自然な角度でにぎることができるので、長時間使用しても手首に負担がかかりません。
- ●マウスに手を添えた時、自然と指が左右ボタンに当たる位置にボジショニングされます。 ●、ラスピ」とは、ビバンのエロバンクにコルビルには直にバンクコークシー<br>●戻る・進むボタンを搭載しており、WEBブラウザの操作がスピーディに行えます。 。<br>※Apple Macシリーズでは使用できません。
- ●通常使用する戻るボタンを人差し指の位置に配置しクリックの感覚で押しやすい戻るボタン付き。 ●赤色の光学式より感度の高い青色LEDを搭載し光沢感のあるデスク面でもマウスパッドなし<br>- でスムーズな操作が可能です。※鏡など光を反射する素材や、ガラスなど透明な素材の上で
- ご使用になると、カーソルがスムーズに動かない場合があります。また規則正しいパターンの上ではトラッキング能力が低下する場合があります。
- ●電波障害に強い2.4GHzデジタル帯で、通信範囲が半径10mの広範囲で安定したデータ 通信が可能です。※電波干渉のない場合に限る。
- ●左右クリック、サイドボタンに静音スイッチを採用しており、深夜の使用、職場や会議中での 使用、図書館など公共施設での使用、赤ちゃんがいる家庭での使用に最適です。
- ●ケーブルを気にせず使えるワイヤレスタイプです。電波障害に強い2.4GHzデジタル帯で、通信範囲が半径10mの広範囲で安定したデータ通信が可能です。
- ●用途に合わせてカーソルスピードを800・1200・1600カウントに切替えることができます。 切替えは、カウント切替えボタンを押すだけのスピード簡単切替えです。 ●レシーバーはマウス本体のカバー内に収納するので安心です。
- 
- ●不使用時の電池消耗を防止する電源ON・OFFスイッチ付きです。

# **5.各部の名称とはたらき**

①マウス

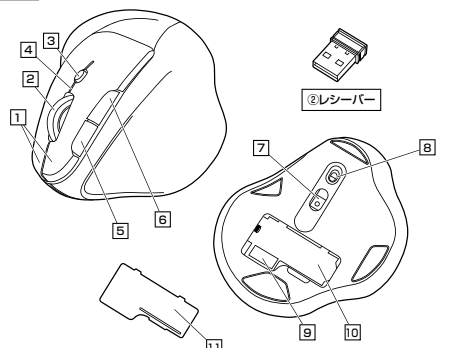

## 1 | 左ボタン・右ボタン

 左ボタンは通常クリック、ダブルクリックに使われます。また右ボタンはWindowsでのアプリ ケーションごとに設定されているマウスの動きも行ったり、ポップアップメニューの表示をすることもできます。

## 2 **ホイールボタン(スクロールボタン)**

インターネットやWindows上のドキュメント画面をスクロールさせる際、このホイールを前 後に回転させて上下スクロールを可能にします。

ボタン割当てソフトで他の機能を割り当てられます。 ※Windowsのみ対応。

- ■スクロールモード …インターネットやWindows上のドキュメント画面でスクロール モードを使用する際、このボタンをクリックしマウスを前後左右に 少し動かすと自動的に画面がスクロールします。このスクロールを止めるには、ホイールボタンをもう一度押してください。
- ズームはMicrosoft IntelliMouseの通常機能ですので、 MS-OFFICE用のアプリケーションに対応しています。「ズーム」とは ウィンドウ内の倍率を変えることです。「Ctrl」キーを押しながら ホイールを回転させると、ズームが簡単に行えます。●「Ctrl」キーを押しながらホイールをモニター方向に回転させると、 倍率が上がります。  $T - \lambda$ 
	- ●「Ctrl」キーを押しながらホイールを手前方向に回転させると、 倍率が下がります。

## 3 **カウント切替えボタン**

押すと、カーソルスピードを800・1200・1600カウントに切替えできます。 ※初期設定は1200カウントです。

#### 4 **カウント切替えLED**

ーー<br>●カーソルスピードを変更した際、LEDが点滅します。 800カウント…1回点滅、1200カウント…2回点滅、1600カウント…3回点滅

●使用中に電池残量が少なくなるとカウント切替えLEDは赤色に点滅します。

## 5 **戻るボタン**

ボタン割当てソフトで他の機能を割り当てられます。 ※Windowsのみ対応。押すと、WEBブラウザで「戻る」の操作が行えます。 ※Apple Macシリーズでは使用できません。

## 6 **進むボタン**

ボタン割当てソフトで他の機能を割り当てられます。 ※Windowsのみ対応。押すと、WEBブラウザで「進む」の操作が行えます。 ※Apple Macシリーズでは使用できません。

## **ブルーLED**7

パソコンに接続すると青色に点灯します。光学センサーによりマウスの動きが検知されます。

#### **電源スイッチ**8マウス本体の電源をON・OFFします。

**9| レシーバー収納スロット** 

レシーバーを収納することができます。

#### 10 **電池収納スロット**電池カバーを開けて中に単三乾電池を入れます。

11 **電池カバー**

開けて電池収納スロットに乾電池とレシーバーを入れられます。

## 2) レシーバー

約12×18mmの小型レシーバーなので、ノートバソコンに装着した際の出っぱりもわずか。 装着したままの保管や持ち運びにも邪魔になりません。

## **6ご使用前の準備**

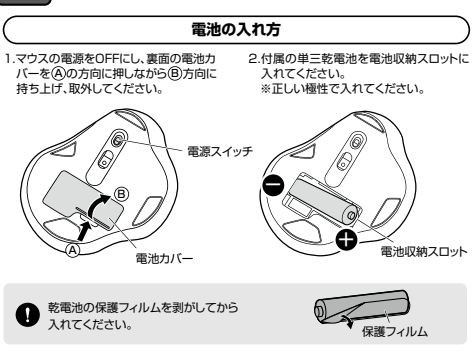

#### 3.電池カバーを、取外したときと逆の手順で閉じてください。

●使用中に電池残量が少なくなるとカウント切替えLEDが赤色に点滅します。 また、マウスを動かしている際、カーソルの動きがスムーズでなくなったり、 光学センサーが点灯しなくなったら、電池を交換してください。●電池交換の際には、新品の単三アルカリ乾電池をご利用ください。  $\mathbf \Omega$ (付属の電池はテスト用ですので、電池寿命が短くなります) ●電池交換の際はマウスの電源をOFFの状態で行ってください。●空になった電池をマウス内に置いておくと液もれの原因になりますので、 取出しておいてください。

## **電池のON・OFF**

マウス裏面の電源スイッチを切替えてON・OFFしてください。

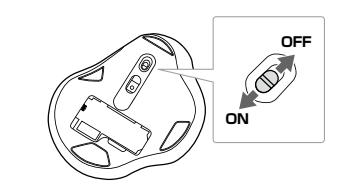

## **7.スリープモードについて**

●一定時間マウスを操作しないとマウスがスリープモードに移行します。 マウスはクリックすることでスリーブモードから復帰します。 復帰直後は動作が不安定になる場合があります。

電源スイッチ

 ●レシーバーをパソコンに接続していない状態でスリープモードに移行した場合は、クリック してもスリープモードから復帰しません。レシーバーをパソコンに接続してからクリックしてください。

## **8.レシーバーの収納方法**

/Q)

A

#### 1.マウスの電源をOFFにし、裏面の電池カバーを (A)の方向に押しながら (B)方向に スれます。 **持ち上げ 取外してください**

3.電池カバーを、取外したときと逆の手順で閉じてください。

雷池カバー

2.レシーバーをレシーバー収納スロットに

②レシーバー

レシーバー収納スロット

#### **9機器との接続方法**

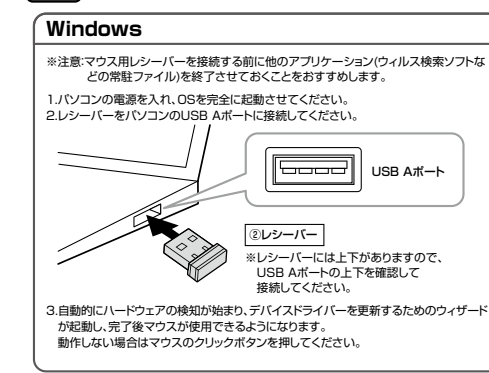

## **Mac**

Macは、標準でインストールされているSafari、Mail、Text EditおよびFinderなど、OS標準ドライバーで、スクロール可能なアプリケーションでのみスクロール可能です。また、ホイールボタン押し下げによる動作はサポートしません。

1.パソコンの電源を入れ、OSを完全に起動させてください。 2.レシーバーをパソコンのUSB Aポートに接続してください。----USB Aポート②レシーバー※レシーバーには上下がありますので、USB Aポートの上下を確認して 接続してください。 3.ハードウェアの検知が始まり、自動的にインストールが完了します。これでマウスをご使用いただけます。

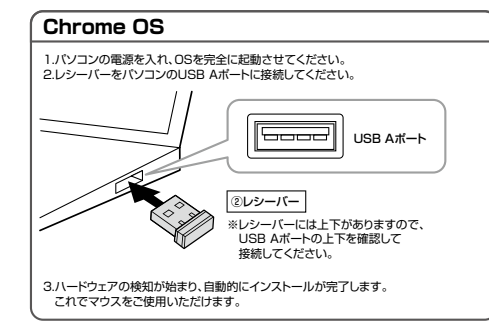

#### **10ボタン割り当て機能を使用する**

ボタン割り当て機能を使用するには、弊社WEBサイトよりソフトをインストールする必要があ ります。**※Windowsのみ対応**

#### **ボタン割り当てソフトのインストール方法**

1.弊社WEBサイト(https://www.sanwa.co.jp/)にアクセスし メニューバーの「ダウンロード」→「ドライバ・ソフト」をクリックしてください。

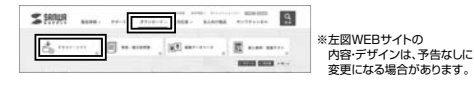

2.「品番で探す」の検索窓で品番(MA-EWBS513BK)を検索してください。

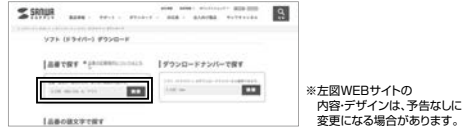

#### 3.「ドライバー一覧」をクリックしてください。

4.ご使用の機器のOSバージョンの枠内にある[ダウンロードページ▶]をクリックしてください。

5.ドライバー情報が表示されます。確認の上、[ダウンロードする]をクリックしてください。

6.ソフト(ドライバー)使用許諾についての契約文が表示されます。 ご確認の上、[同意してダウンロードを開始する▶]をクリックしてください。

7.ダウンロードした[SANWA\_SUPPLY\_Mouse\_Utility.exe]を開くとインストール画面が出ます。インストール先を選択し、「インストール」をクリックしてください。

8.インストールを開始します。完了後、「閉じる」をクリックします。 これでソフトのインストールは完了です。

#### **ボタン割り当て**

1.本製品をパソコンに接続の上、「SANWA SUPPLY Mouse Utility」を起動します。 2.下記2次元コード、またはURLから弊社WEBサイトの「SANWA SUPPLY Mouse Utility」のご紹介」にアクセスし、弊社WEBサイトを参考に、ボタン割り当て設定を行ってください。

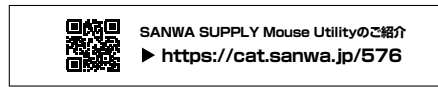

#### **■ボタン割り当て機能の一例**

なります。

ソフトをインストールすることで、下記などの機能を割り当てることが可能になります。 $S$  sanual **x** ボタン設定 ۰Ö □ 初期設定に戻す OK キャンセル 適用 SANWA SUPPLY Mouse Utility Ver.1.3 画面表示 機能 全て選択 フクティブウィンドウのテキストや画像を全て選択します。 コピー 選択した項目をコピーします。 切り取り選択した項目を切り取ります。 貼り付け コピーまたは切り取りをした項目を貼り付けます。 |繰り返し 直前の動作を繰り返します。 ※上記は割り当て可能な機能の一部です。本製品は「戻るボタン」を前面に搭載しているのでソフトで変更する場合、ボタン設定「②進む」は本取扱説明書の各部名称とはたらき「 同 進むボタン 」、 ボタン設定「③戻る」は本取扱説明書の各部名称とはたらき「 |4| 戻るボタン |に

# **11.「故障かな…」と思ったら**

#### **Q. マウス(マウスカーソル)が動かない。**

- A. 1.マウスに電池が正しく挿入されているか確認してください。マウスの電源がOFFになっていないか確認してください。("6.ご使用前の準備"参照)
- ファマ・ファルルシー THILL アーマン・コントルディ・ボック …<br>2.レシーバーが正しくUSBボートに接続されているか確認してください。 ("9.機器との接続方法"参照) 3.付属の電池はテスト用です。電池が少なくなっているかもしれませんので、
- 新しい電池に交換してください。("6.ご使用前の準備"参照)

#### **Q. マウスをしばらく操作しないと、マウスカーソルが動かなくなる。**

 A. 本製品は、電池の消耗を抑えるため、しばらくマウス操作を行わないとスリープモードに入ります マウスけクリックすることでスリープモードから復帰します

#### **Q. マウスカーソルやスクロールの動きがスムーズでない。**

 A. 1.光を反射する素材、ガラスなどの透明な素材の上や、規則正しいパターンの上でご使用の際は、トラッキング性能が低下する場合があります。 2.金属面の上では、ワイヤレス信号が乱反射し、スムーズに動かない場合がありますので、 厚みのある雑誌やマウスパッド等の上でご使用になってみてください。 3.レシーバーをパソコンの背面など見えにくい位置に接続している場合は、別売りの延長ケーブルを使って、レシーバーを見える位置に出してください。

#### **Q. USB3.2(USB3.1/3.0)の周辺機器と2.4GHzの周辺機器を同時に使用すると、 適切に動作しない。**

 A. 2.4GHzのワイヤレス周辺機器を、USB3.2(USB3.1/3.0)の周辺機器が接続されたパソコンで使用すると、干渉によって動作が不安定になる場合があります。 特にUSBメモリやハードディスクドライブなどを接続する場合に発生しやすくなります。

 以下が生じる場合があります。・マウスやキーボードなどの入力反応が遅い。

 ・キーボードの文字入力ができなくなる。・レシーバーと、ワイヤレスマウスやキーボードを離すと、すぐ接続が切れる。

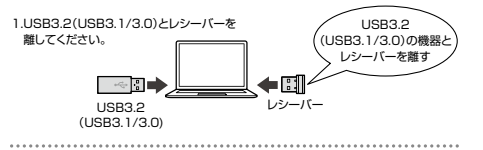

2.USB延長ケーブルを使い、USB3.2(USB3.1/3.0)と

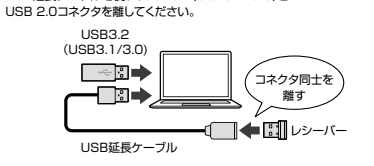

3.レシーバーはUSB 2.0ポートに 接続してください。

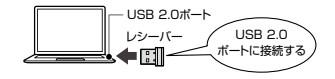

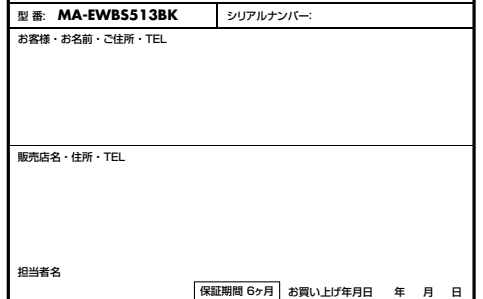

サンワサプライ株式会社

1)保証期間内に正常な法由保護でご使用の場合に限り合意を保証しております。万一保証期間内で 故障がありました場合は、弊社所定の方法で無償修理いたしますので、保証書を製品に添えてお買

3)お客様ご自身による改造または修理があったと判断された場合は、保証期間内での修理もお受けい

4)本製品の故障、またはその使用によって生じた直接、間接の損害については弊社はその責を負わな

⑵所定の項目をご記入いただけない場合、あるいは字句を書き換えられた場合。

 ⑸天変地異、ならびに公害や異常電圧その他の外部要因による故障及び損傷の場合。 ○譲渡や中古販売、オークション、転売などでご購入された場合。

 5)本製品を使用中に発生したデータやプログラムの消失、または破損についての補償はいたしかねます。 6)本製品は医療機器、原子力設備や機器、航空宇宙機器、輸送設備や機器などの人命に関わる設備や機 器、及び高度な信頼性を必要とする設備や機器やシステムなどへの組み込みや使用は意図されておりません。これらの用途に本製品を使用され、人身事故、社会的障害などが生じても弊社はいかな

7)修理ご依頼品を郵送、またはご持参される場合の諸費用は、お客様のご負担となります。

8)保証書は再発行いたしませんので、大切に保管してください。9)保証書は日本国内においてのみ有効です。

## **最新の情報はWEBサイトで https://www.sanwa.co.jp/**

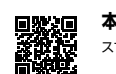

**本製品の詳細情報はこちら!**スマホで読み込むだけで簡単にアクセス!

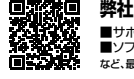

■サポート情報■ソフトダウンロード ■各種対応表 など、最新情報を随時更新しています。■Q&A(よくある質問) **弊社サポートページはこちら!**

ご質問、ご不明な点などがありましたら、ぜひ一度弊社WEBサイトをご覧ください。

本取扱説明書の内容は、予告なしに変更になる場合があります。最新の情報は、弊社WEBサイト(https://www.sanwa.co.jp/)をご覧ください。

## サンワサプライ株式会社

広島営業所/〒732-0828 広 島 県 広 島 市 南 区 京 橋 町 7 - 1 8 新 井 ビ ル TEL082-264-2716 FAX:082-264-2717<br>福岡営業所/〒812-0011 福岡市博多区博多駅前4-3-3博多八百治ビル TEL092-471-6721 FAX:092-471-8078 TEL.011-611-3450 FAX.011-716-8990 TEL.022-257-4638 FAX.022-257-4633 TEL.052-453-2031 FAX.052-453-2033 TEL.06-6395-5310 FAX.06-6395-5315札幌営業所/〒060-0808 札幌市北区北八条西4-1-1 バストラルビルN8<br>仙台営業所/〒983-0852 仙台市宮 城野区 榴岡 1-6-37 TM仙台ビル<br>名古屋営業所/〒453-0014 愛知県名古屋市中村区則武1-16-18 CUBE MEIEK<br>大阪営業所/〒532-0003 大阪市淀川区宮原4-5-36 ONEST新大阪スクエア 同山サブライセンター/〒700-0825 岡山県岡山市北区田町1-10-1 TEL086-223-3311 FAX.086-223-5123 -<br>東京ザブライセンター / 〒140-8566 東 京 都 品 川 区 南 大 井 6 - 5 - 8 TEL03-5763-0011 FAX.03-5763-0033

**ver.1.0**

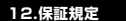

たしかねます。

**保証書**

いものとします。

。<br>る青任も負いかねます。

いたかのういうにあるだけになっています。 2)次のような場合は保証期間内でも有償修理になります。⑴保証書をご提示いただけない場合。

◎故障の原因が取りいつにいって ※日159 ⑷故障の原因がお客様による輸送・移動中の衝撃による場合。